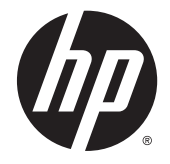

472 安全與舒適操作指南

© Copyright 2014 Hewlett-Packard Development Company, L.P.

本文件包含的資訊可能有所變更,恕不 另行通知。HP 產品與服務的保固僅列 於隨產品及服務隨附的明確保固聲明 中。本文件的任何部份都不可構成任何 額外的保固。HP 不負責本文件在技術 上或編輯上的錯誤或疏失。

第二版:2014 年 11 月

第一版:2013 年 7 月

文件編號:715023-AB2

<span id="page-2-0"></span>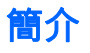

本指南向在工作中、在家、上學和隨時隨地的電腦使用者描述了正確的工作站設定、姿勢以及使用習 慣。此外,本指南還包含適用所有 HP 產品的電子與機械安全資訊。

還可以在下列網址獲取本指南 www.hp.com/ergo

#### △ 警告!請避免筆記型電腦積聚過多熱量。

為了降低因熱所造成的傷害或筆記型電腦過熱的可能性,使用時請不要將電腦直接放在膝上或將通風孔 堵塞。請僅在穩固的平面上使用電腦。請不要讓其他堅硬表面(例如旁邊的選用印表機)或柔軟表面 (例如枕頭、毯子或衣服)阻礙空氣流通。同時,在電腦運作期間,請勿讓 AC 變壓器與皮膚或柔軟的物 體(例如枕頭、地毯或衣服)接觸。電腦與 AC 變壓器符合資訊科技設備的**國際安全標準 (IEC 60950)** 定義的使用者可存取的表面溫度限制。

#### 警告!請注意疼痛或不適。

請閱讀並依照本《安全與舒適操作指南》中的建議執行,將發生疼痛與不適的風險降至最低並提高您的 舒適度。

目錄

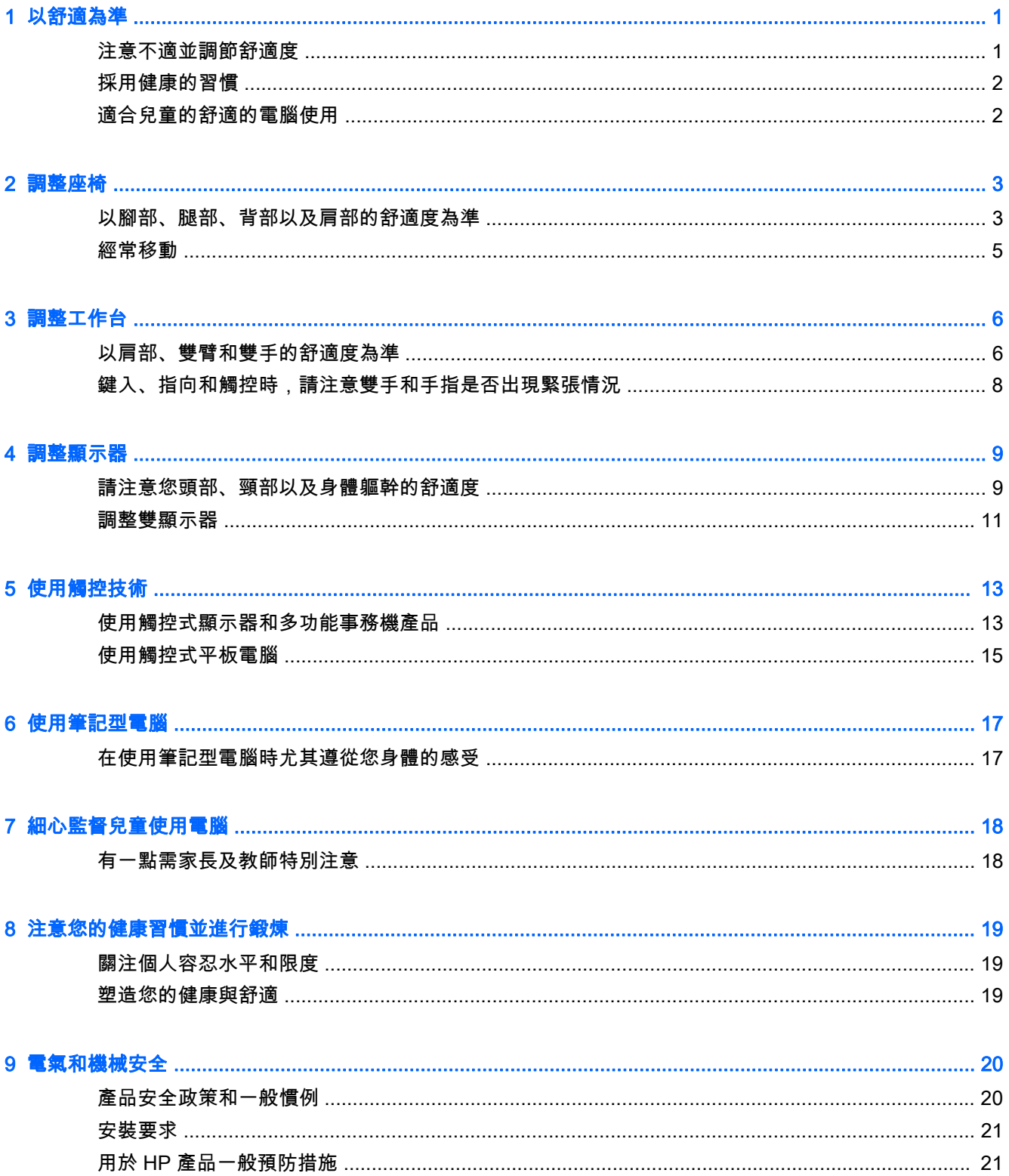

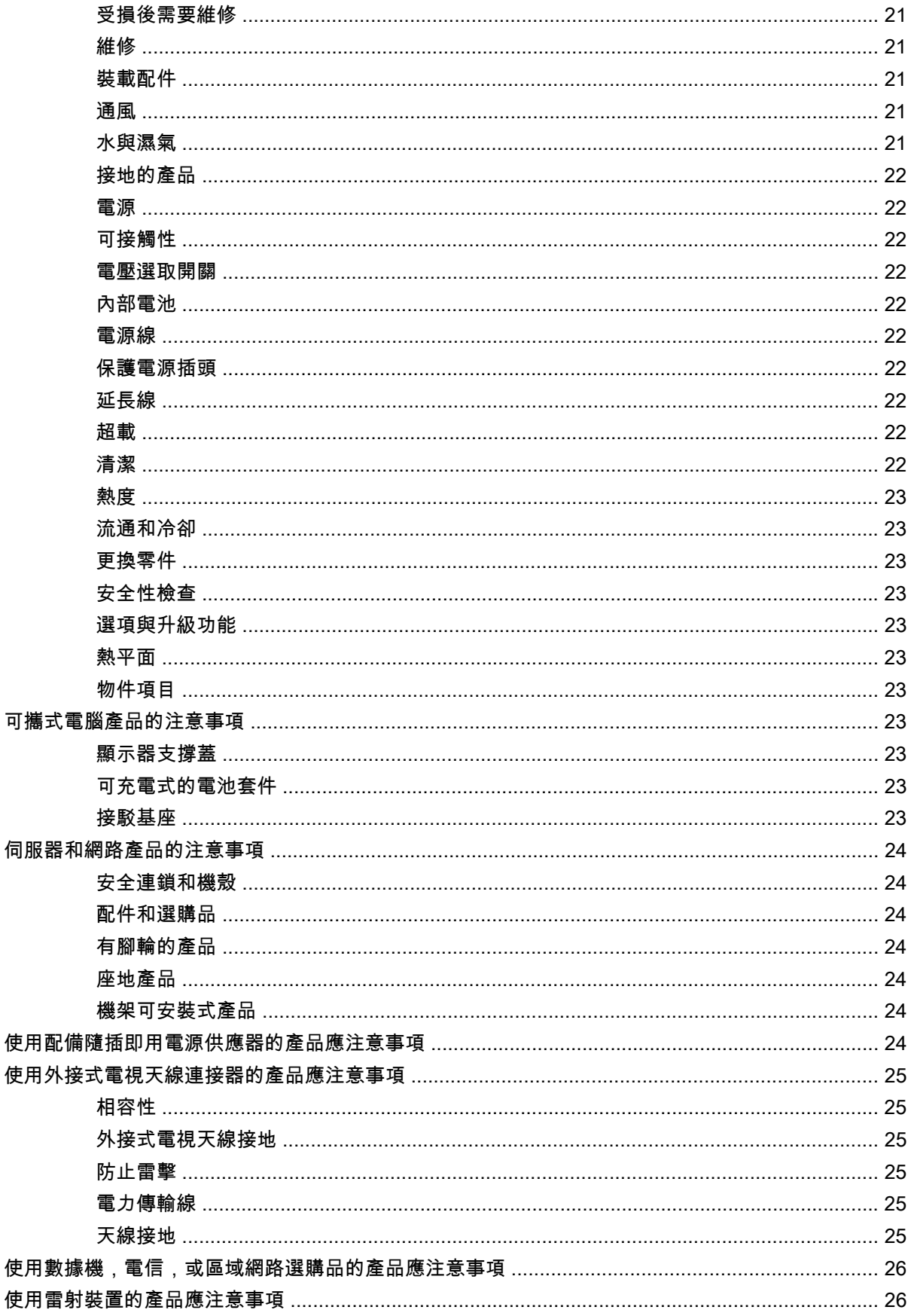

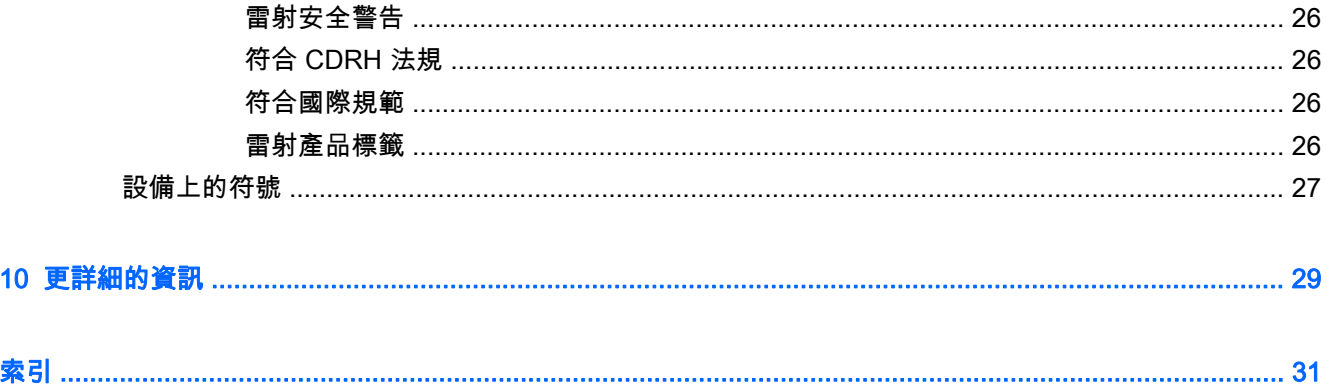

# <span id="page-8-0"></span>1 以舒適為準

## 注意不適並調節舒適度

不論何時使用電腦,您所作的決定都會影響您的舒適度、健康、安全以及效率。不論您是在辦公室中使 用桌上型鍵盤與顯示器、在大學宿舍中使用筆記型電腦、在廚房中使用平板電腦或在機場使用手持電 腦,這一點都是正確的。每一種狀況下,您選擇的身體姿勢都與技術裝置相關。

不論您是在工作、學習或玩耍,長時間維持一種姿勢都會引起肌肉與關節的不適與疲勞。除了在使用電 腦時維持單一的坐姿,您可以變換不同的坐姿、站姿,並找到感覺舒適的姿勢範圍。很多人由於不熟悉 而不將站姿併入姿勢範圍中。但實際上,一旦從坐姿變換成站姿,他們就會感覺好得多。

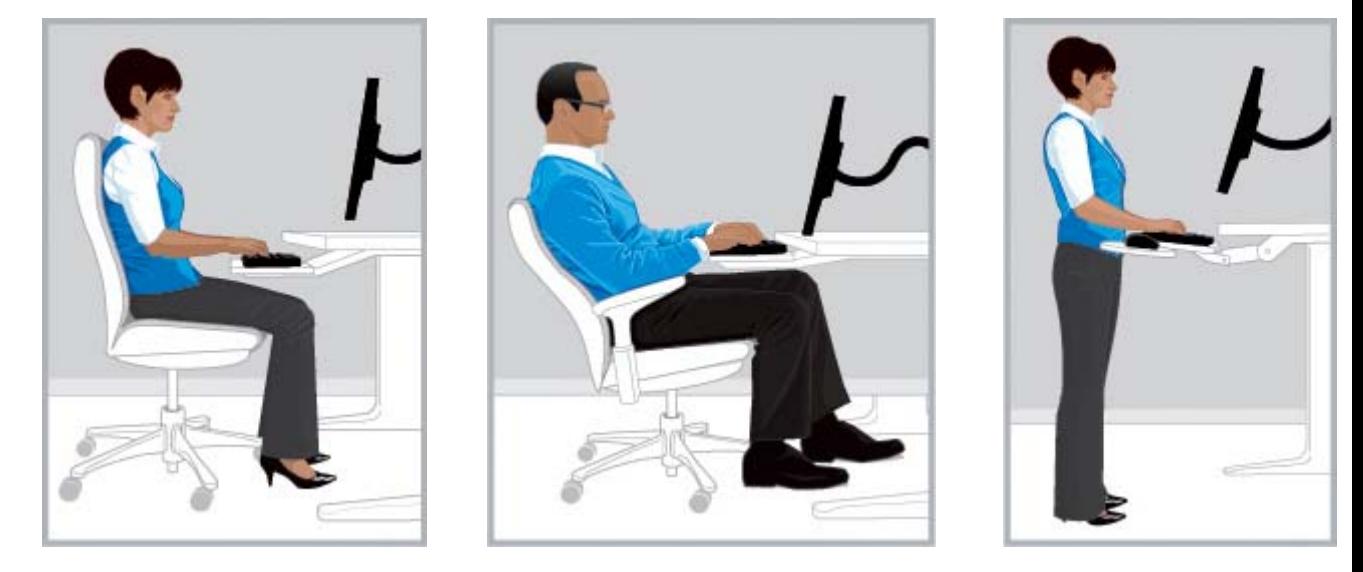

正確坐直 しょうしゃ 正確躺臥 たいしょう エックス 正確站立 たいしょう

不存在唯一的「正確」姿勢可滿足所有人和任務的要求; 也沒有能讓身體所有部位都感覺舒適的姿勢設 定。請將「設定姿勢後自動執行」的觀念替換成「注意不適並調整舒適度」。瞭解您的身體和技術產品 之間的聯系,並決定變換成何種姿勢以及何時變換。有時候,您需要變更姿勢; 有時候,您需要調整技 術產品; 有時候,您兩項都需要進行。

請時常留意您的身體是否存在位置固定、姿勢奇怪、緊張、緊繃以及呼吸深度淺的情況。在從事高難 度、高強度的任務或臨近期限時需要特別警惕這些。請特別注意,當您的身體在下午出現疲憊信號時您 需要做出姿勢調整。請避免姿勢向類似烏龜的姿勢傾斜,頸部彎曲,頭部與脊柱不處在一條直線,並且 背部不受椅背支撐。在站姿和坐姿之間變換並進行深呼吸有益於您的脊柱、關節、肌肉、肺部以及循環 系統。如果您不擁有坐立的工作站,您可以考慮站著打電話或進行步行會議,而不是坐在會議室內。總 之:您可以自覺地變換姿勢來維持舒適並保持效率,或者您可以對此毫不在意,任您的身體陷入不舒適 且低效率的姿勢。

您可隨時做出決定。

<span id="page-9-0"></span>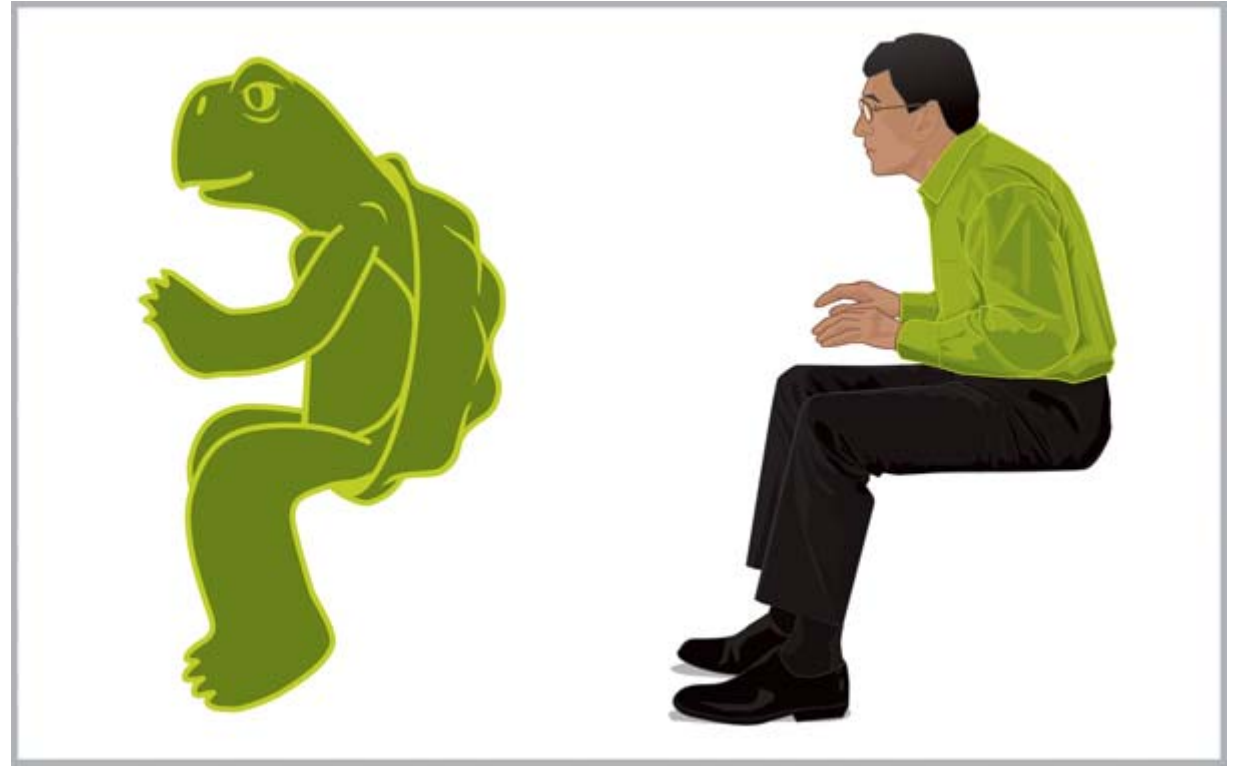

**隨時注意**身體異常與不適。不讓身體陷入奇怪、不舒適且效率較低的姿勢,例如**烏龜姿勢**。

## 採用健康的習慣

在工作和家中建立積極的人際關係,並尋找健康的減壓方式。進行有規律的深呼吸。每隔 20 分鐘休息 一下(站起來、四處走動、做一下伸展並眺望一下遠方)。夥伴們之間能夠互相觀察對方的姿勢並提醒 對方作出調整和變換姿勢。

使用電腦工作的舒適度和安全性會受您平時的健康狀態影響。研究表明,不同的健康狀況可能會增加身 體不適、肌肉和關節疾病或受傷的風險。(請參閱<u>位於第 19 頁的注意您的健康習慣並進行鍛煉</u>)。 避免不良的健康狀況並透過定期鍛煉來提高並保持體能,可以改善整體的健康狀況以及對久坐不動的工 作的忍耐力。關注您擁有的任何醫療條件或健康因素,並且監控個人身體限制。

## 適合兒童的舒適的電腦使用

本指南中的建議適合所有年齡段的電腦使用者。通常,成人必須「忘掉」不佳的使用電腦習慣,但是如 果家長和教師幫助兒童從頭開始學習良好的電腦使用習慣,他們(特別是幼童)便沒有需破除的舊習 慣。家長和教師需要監督並且在照看時引導兒童。儘早培養孩子們聽從身體、敏銳察覺身體不適並調整 舒適度的這個終身的習慣。(請參閱位於第 18 [頁的細心監督兒童使用電腦\)](#page-25-0)。

# <span id="page-10-0"></span>2 調整座椅

## 以腳部、腿部、背部以及肩部的舒適度為準

若要瞭解如果在坐直與斜靠的姿勢之間變換,您需要完全熟悉自己的座椅是如何調整的。如果您沒有列 印的座椅使用指南副本,請前往製造商網站查閱。令人吃驚的是,許多人從未瞭解如何使用座椅的全方 位調整。爲了您的舒適和效率,在這方面耗費一些時間是值得的。

1. 背靠椅背坐下,調整座椅高度腳能夠平放在地面上,並且背部無任何壓迫感。調整座椅深度,讓您 的膝蓋後方距離座椅邊緣至少兩指寬。如果您的座椅不能進行深度調整,並且腿部後方有壓迫感, 您或許需要更換另一張更符合您身體的座椅。

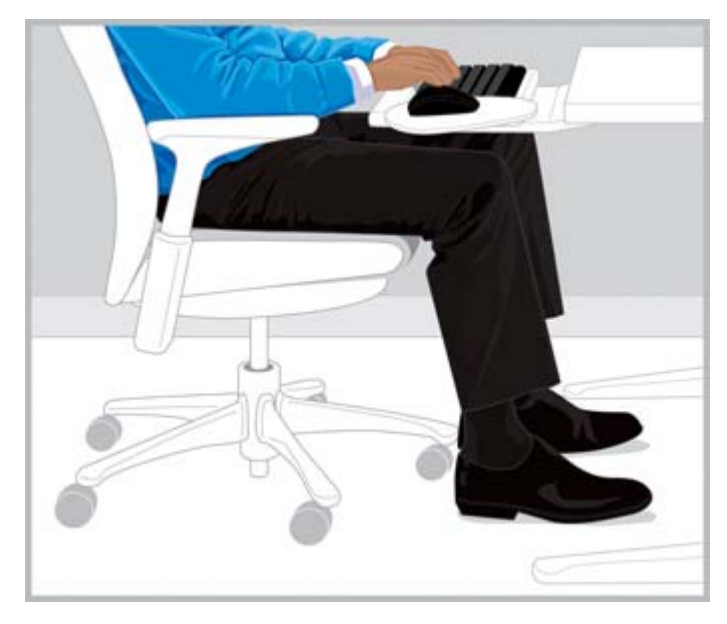

正確 調整座椅高度讓雙腳能夠平放在地面,調整座椅深度讓膝蓋後方懸空。

2. 將傾斜張力調整到您可以輕鬆維持斜靠姿勢的點上。有角度的踏板可能有助於您維持此姿勢。

<span id="page-11-0"></span>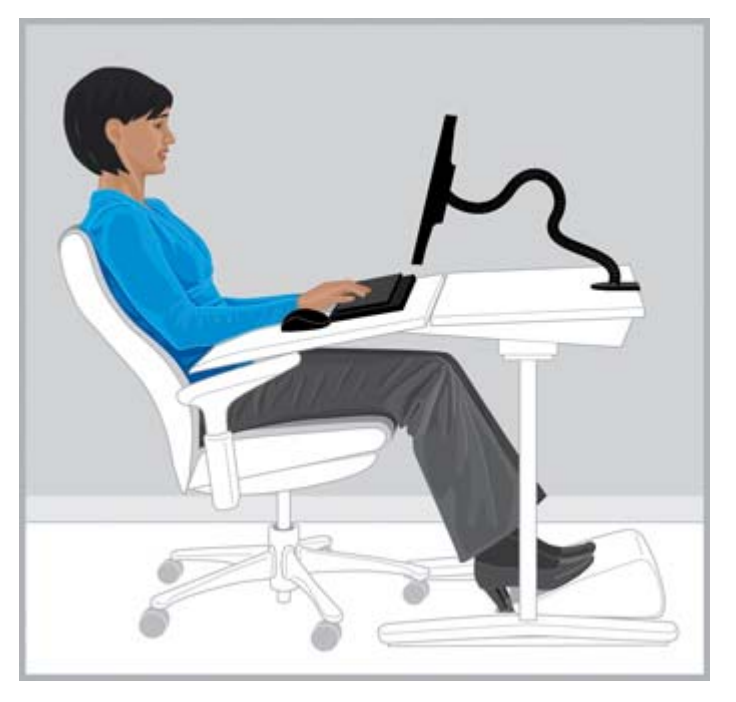

正確 調整傾斜張力,並且若有幫助,請使用有角度的踏板來維持姿勢。

- 3. 請檢查座椅是否具有其他能調節舒適度的椅背支撐功能。若有,請調節椅背支撐以使其符合您脊柱 自然彎曲的弧度。
- 4. 您可能會發覺前臂支撐讓您的肩部感覺舒適,但是手臂支撐不應引起聳肩,肘部受到額外的壓力或 者您的手臂像「翅膀」向兩側撐開。

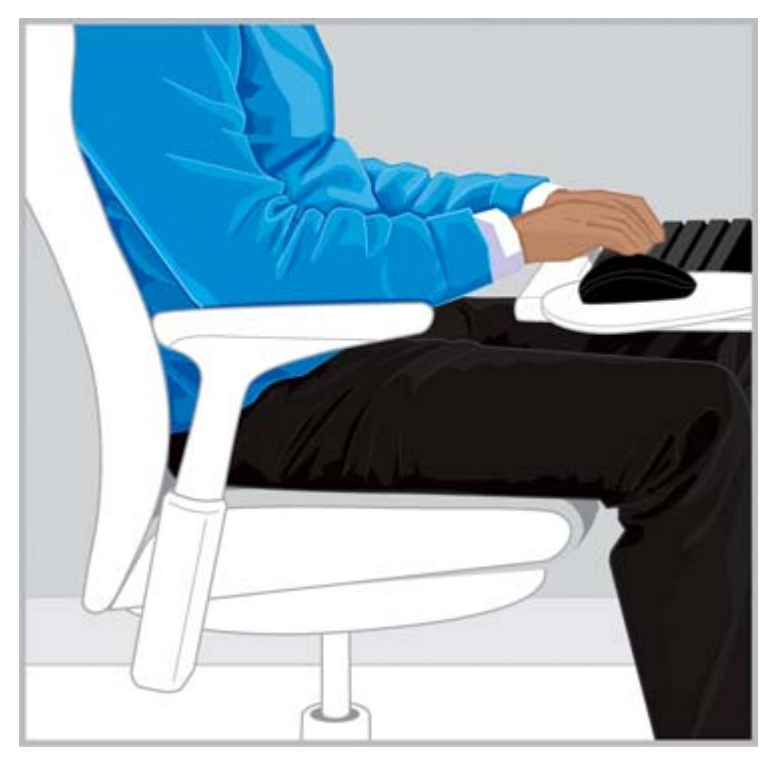

正確 前臂支撐可能會讓您的肩部保持放鬆。

<span id="page-12-0"></span>當您知道如何使用座椅調整後,請在坐直與斜靠姿勢間進行變換,留意您的身體是否感覺舒適。您決定 哪種是最舒適、生產力最高的姿勢和座椅調整。

在舒適姿勢範圍內選擇的姿勢可能會因任務而異。例如,您會發覺傳送電子郵件時採用斜靠姿勢更舒 適,而當某項任務需要頻密地參考文件和書籍時,正直的坐姿更為舒適。若其他人使用過您的座椅,請 確定將座椅重新調整到您感覺最舒適且效率最高的設定。請確定您的雙腿能在書桌或桌子下自由移動。

## 經常移動

若要提高您的舒適度與效率,請經常在站姿與坐姿間變換。避免長時間維持一個姿勢,因為這可能造成 肌肉和關節的緊張和不適。留意您的身體並決定您是否需要移動。有時候,您需要變更姿勢; 有時候, 您需要調整器材; 有時候,您兩項都需要進行。

# <span id="page-13-0"></span>3 調整工作台

# 以肩部、雙臂和雙手的舒適度為準

變換姿勢時,您可能需要對工作台進行調整,讓您的肩部、雙臂和雙手感覺舒適。您的肩部應同肘部放 鬆、舒適地置於身體兩側。您的前臂、腕部和雙手應在平直、置中的位置上對齊。工作台、鍵盤和指標 裝置的調整功能會影響您的舒適度和效率。

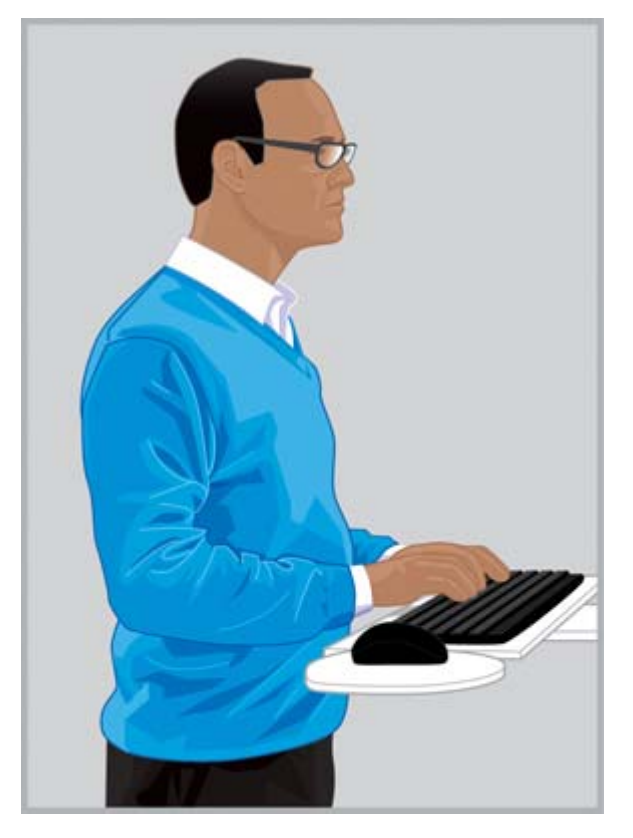

正確 調整工作台,讓您的肩部能夠放鬆,腕部和雙手處於平 直、中部的位置上。

<span id="page-14-0"></span>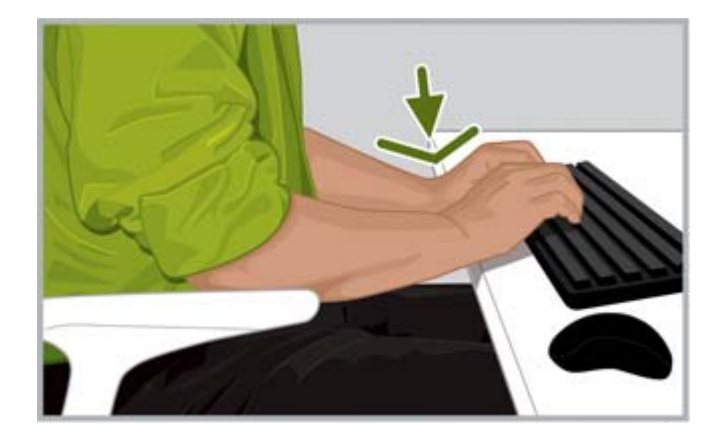

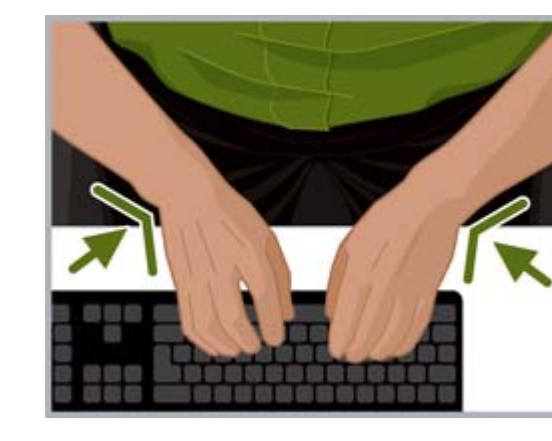

**錯誤**請勿將您的手掌置於工作台上或明顯向下彎曲手腕。 **錯誤**請勿明顯向內彎曲手腕。

請依照下列工作台指南執行:

- 請將鍵盤直接放在面前以避免扭曲頸部和身體軀幹。
- 調整工作台的高度,讓肩部、雙臂、腕部和雙手獲得更好的舒適度。您的肩部應該是放鬆的,同時 肘部也應該舒適地置於身體兩側。鍵盤的基鍵行(包含字母「L」的一行)應與您肘部的高度持平 或在其附近。請確定工作台的高度不會引起聳肩。
- 工作台、鍵盤和指標裝置可能都具備傾斜調整的功能。透過對設備進行微調,保持您的前臂與雙手 對齊,腕部平直。在鍵入或使用指標裝置時避免彎曲或扭曲您的腕部。
- $\mathcal{R}$ : 提示:若您發覺保持平直、置中的腕部姿勢進行鍵入有困難,或許您需要更換其他設計的鍵盤或指 標裝置來獲取更高的舒適度。
- 若您使用的是全寬鍵盤,並且指標裝置位於您的右側,請特別注意手臂和肩部的舒適度。若您發覺 需要延展身體才能觸及指標裝置(即牽引肘部遠離身體),您或許需要考慮更換一個不含數字鍵盤 的鍵盤。
- 請立即將指標裝置置於您的右側、左側或鍵盤前緣的正前方。若您的鍵盤具備支撐台 , 請確定該支 撐面具有足夠的寬度以容納您的指標裝置。
- 每次變換姿勢時,請您務必調整鍵盤高度和指標裝置支撐台。當您採取站姿時,您可能需要根據您 鞋跟的高度或鞋底的厚度來對工作台高度進行微調。對於經常穿著不同款式的鞋子的女士們而言, 這一點尤為重要。

請時刻注意您身體上的異常或不適,並對身體姿勢和工作台進行調整以提高自身舒適度和效率。

## <span id="page-15-0"></span>鍵入、指向和觸控時,請注意雙手和手指是否出現緊張情況

鍵入、指向和觸控時,請時常注意雙手和手指在您輸入與使用指標裝置或觸控技術時,是否存在異常、 緊張或不適。

鍵入時,您是用力還是輕觸按鍵。使用所需的最小力量壓下按鍵。避免造成您的拇指與其他手指上出現 不必要的緊張。您可能會驚訝於在未用於鍵入、指向或觸摸的手指上發現緊張的情況。

輕輕握住指標裝置。請使用您整個手臂和肩部,而不僅僅是腕部,來移動指標裝置。請保持腕部平直和 雙手放鬆,然後輕輕地按一下按鈕。爲了讓進行指向的手稍作休息,您可以定期換用另一隻手來控制指 標裝置。請使用裝置軟體以切換按鈕指派。請使用軟體控制台來調整指標裝置的內容。例如,若要減少 或消除延遲影像,請嘗試提高加速設定。若您不再使用指標裝置,請不要握住它; 將其放置一邊。

您可能會發覺對手部的支撐可以讓您感覺更輕鬆和舒適。暫停時,可以使用掌托來提供支撐,但請保持 腕部在鍵入或使用指標裝置時仍能自由移動。

# <span id="page-16-0"></span>4 調整顯示器

## 請注意您頭部、頸部以及身體軀幹的舒適度

不存在固定的顯示器位置可以讓身體的所有部位始終感到舒適。讓眼睛、頸部、肩部與背部的舒適感來 幫您判定何時以及何物需要變換。顯示器的位置、縮放百分比與照明都是影響您舒適度與效率的重要因 素。例如,若您的眼睛變得乾澀,您可能想要降低顯示器高度,並眨一下眼。若您開始感受到眼睛疲 勞,請嘗試提高縮放百分比來放大螢幕上的物件大小。您可能還需要拉近顯示器,消除引起眩光的光 源,並讓眼睛多休息。若您一直低頭看向顯示器,並且頸部開始感到不適,您可能需要升高顯示器。您 的頭部應該舒適地位於肩部上方,同時椅背完全支撐您的背部。

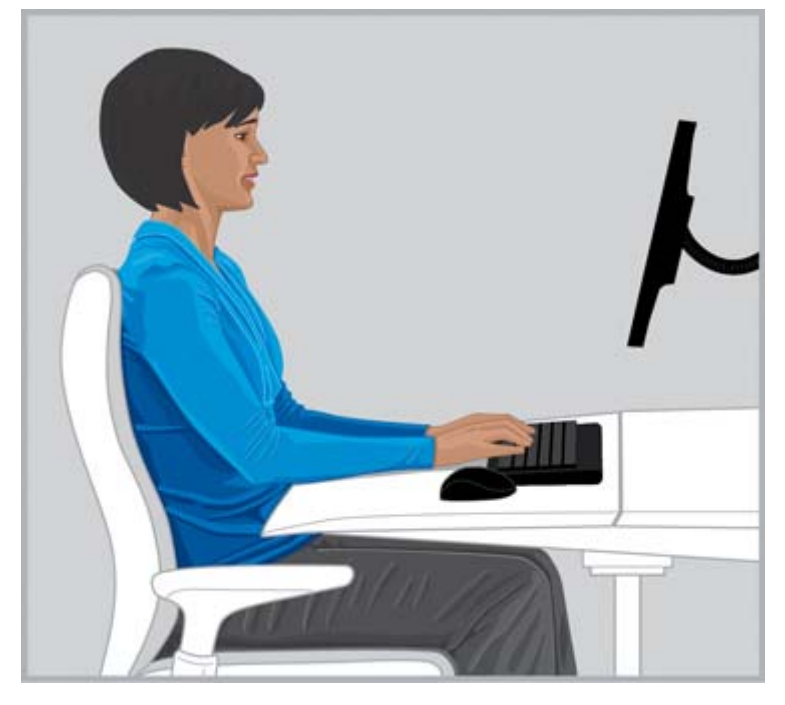

正確 保持頭部平衡、舒適地位於肩部上方,同時椅背完全支撐住 背部。

請依照下列指南調整顯示器:

- 請將顯示器置於可消除眩光和強光反射的位置上。避免強光源出現在視野範圍內。
- 請將顯示器直接置於面前以避免扭曲頸部和身體軀幹。
- 若要避免因文字太小而向前伸出脖子,請嘗試將縮放百分比調整為 125% 或更高。對於電腦的使 用,您或許會發覺介於 3 公釐到 4 公釐之間的字元高度最易於閱讀。

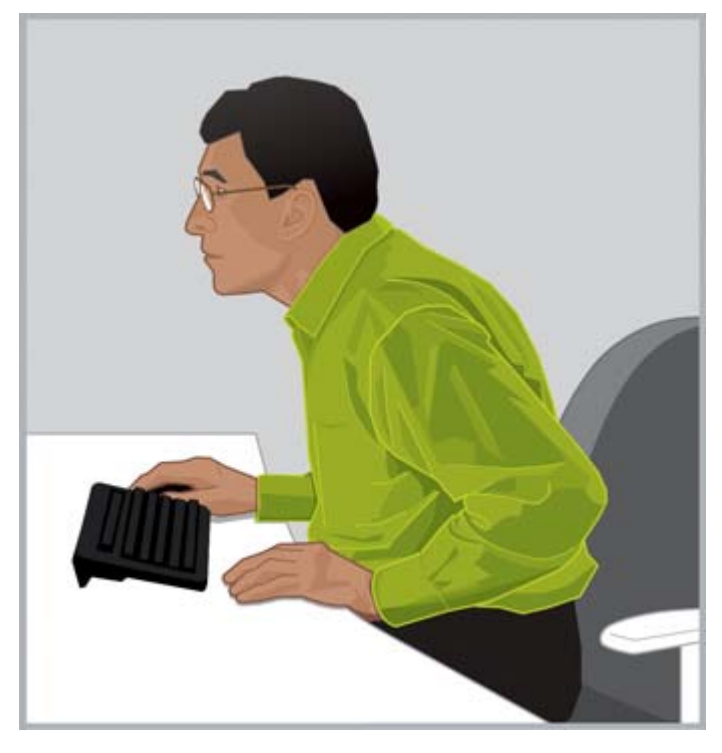

錯誤 請不要向前伸出頭部。

 $\hat{X}$  提示:在部分電腦上,按下 ctrl 鍵,並滑動滑鼠滾輪,或者在觸控板上使用縮放手勢來調整縮放設 定。

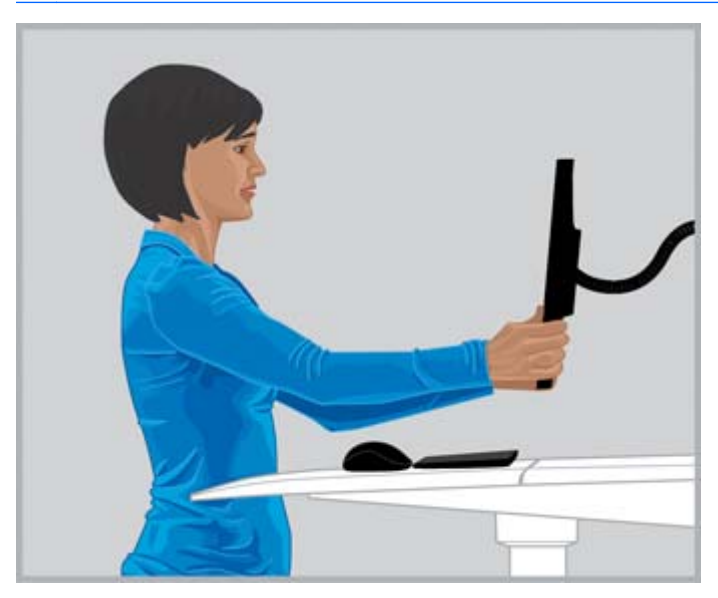

正確 調整檢視距離直到您可以清晰地讀取文字。

● 若要找出您最舒適的檢視距離,請將手臂握拳伸向顯示器,並將顯示器放在指關節前方附近的位置 上。當您的頭部在肩部上方感覺舒適時,請前後移動顯示器,微調檢視距離。您應該能清晰地看見 一。<br><br>顯示器上的文字。

- <span id="page-18-0"></span>重要:研究表明,許多電腦使用者,包括幼童,由於未進行視力矯正,他們檢視到的顯示器圖像都 是模糊的。視力模糊的兒童更可能會形成拙劣的閱讀技巧。所有的電腦使用者都應定期接受視力 保健專家的眼睛檢查。一些人可能需要開始配戴眼鏡; 其他人可能需要調整他們的配置,或配備 符合電腦使用規定的特殊眼鏡。
- 上下調整顯示器高度直到頭部在肩部上方感覺放鬆、舒適。您的頭部不應前伸,頸部也不應往前或 往後以任何角度彎曲。檢視螢幕中央時,您的視線應稍微向下。雖然許多人會覺得文字的頂部恰好 低於眼睛的高度時,顯示器位置是舒適的,但是將顯示器稍微升高後,您會發覺頸部會更舒適。另 一方面,如果您的眼睛開始感覺乾澀,最好的做法是降低顯示器高度,因為此時大部分的眼瞼會覆 蓋在眼球表面。為了避免頭部向後仰,一些多焦度眼鏡佩戴者選擇將顯示器高度設定的非常低,以 便他們只需透過鏡片的下半部份即能檢視到內容。一些人或許會選擇配備另一副特別為電腦使用 而設計的眼鏡。

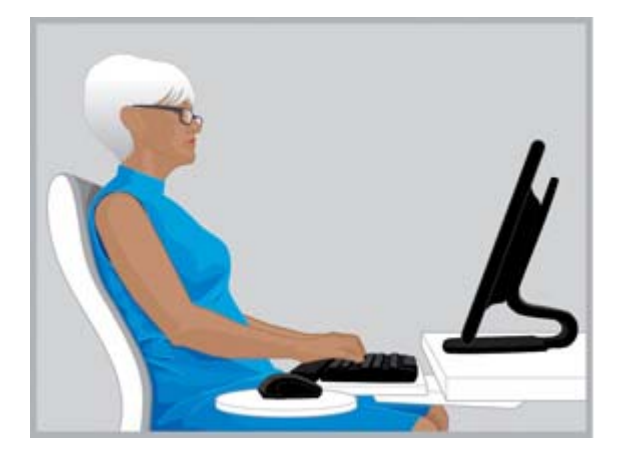

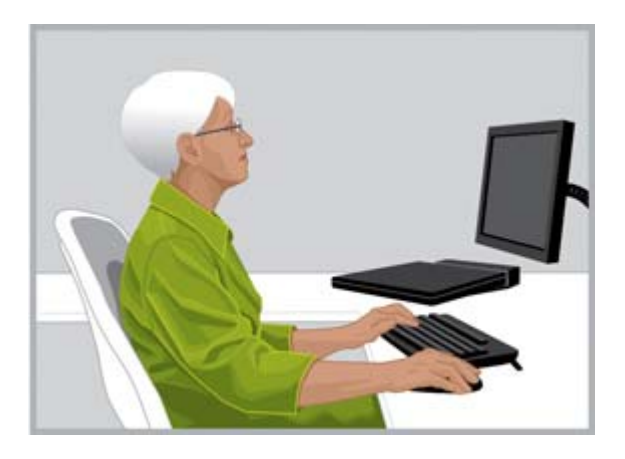

頭部與肩部保持舒適。

**正確**一些多病灶攜帶者發現,將顯示器放低有助於他們使 **錯誤**如果您的頸部向後彎曲成任意角度 ,則說明您的顯示器 調得過高。

- 提示:若您無法將顯示器調至足夠的高度,請考慮使用可調臂或顯示器升降器。若您無法將顯示器 調至足夠低,請考慮使用可調的顯示器支臂。
- 心 重要:請在眼睛感受不適時記得眨眼。每人平均每分鐘應眨眼 22 次。但是在檢視顯示器時,一些 人無意識地將他們眨眼的速率降至了每分鐘 7 次。
- 調整顯示器傾斜角度,讓它垂直於您的面部。若要檢查顯示器傾斜角度正確與否,請手持鏡子,並 將其放在檢視區域的正中。您應能從鏡中看到您的眼睛。

請在每次採用坐姿和站姿,以及每次變換姿勢時重複上述過程。

 $\mathcal{\hat{X}}$  提示:不論何時使用文件架,請將其放在與顯示器持平的高度,並將您最常檢視的(文件架或顯示器) 直接放在面前。以頭部、頸部和身體軀幹的舒適度為準。

### 調整雙顯示器

在同時使用兩個顯示器時,您需要考慮多個不同的放置選項。您可能想將其中一台顯示器直接放置在面 前,另一台則放置在側。若您發覺自己正在旋轉頭部和頸部來長時間檢視側面顯示器上的應用程式,請 將該應用程式視窗移至您直接面對的顯示器上。僅在側面顯示器上檢視需要時間較短的應用程式。

若您使用兩個顯示器的時間相等,請考慮將它們進行對稱設定,一台稍偏左放置,另一台則稍偏右。請 注意,您的頭部總是在此配置下旋轉至一側或另一側。若您感到頸部、肩部或背部不適,您或許要重新 放置顯示器,使其中一台能夠直接面對您。

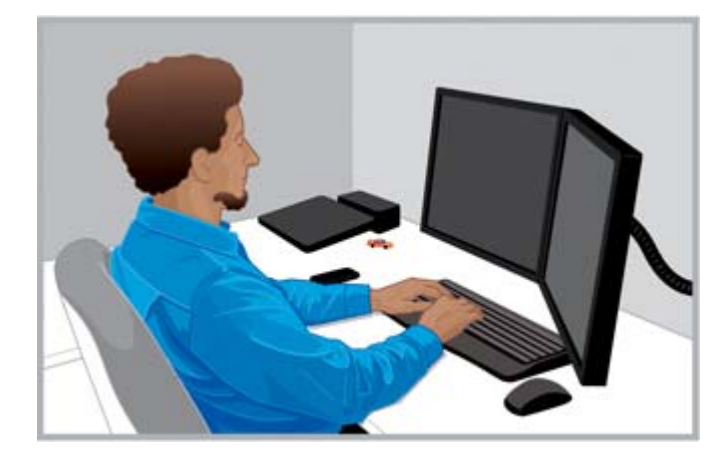

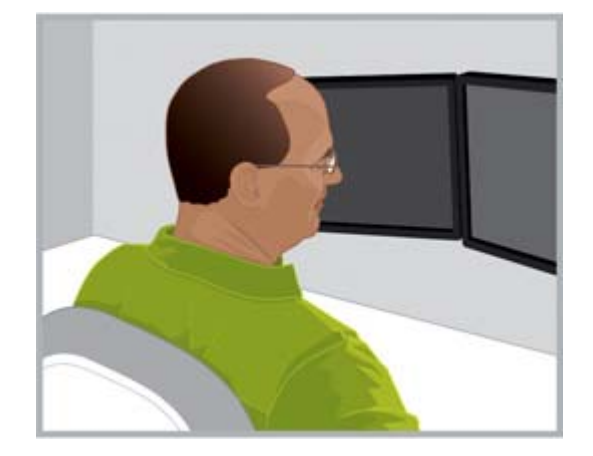

正確在使用兩台顯示器時,您可能會發現,將一台顯示器直接放在您 的前方,另一台顯示器放在一側,會使您的頸部與身體感覺最舒適。

**錯誤**請勿長時間將頭轉到一側。

# <span id="page-20-0"></span>5 使用觸控技術

## 使用觸控式顯示器和多功能事務機產品

當您想要直接與螢幕上的物件互動時,觸控技術很有用。使用觸控時,您需要特別注意頸部、肩部和手 臂的舒適度。請牢記,不存在可以讓身體所有部位始終保持舒適的唯一顯示器位置,特別在使用觸控 時。

請依照下列觸控螢幕指南:

- 爲了手臂的舒適,請將觸控螢幕放在比非觸控螢幕更近的位置。它與您之間的距離應短於手臂的長 度。
- 爲了肩部和手臂的舒適,請將螢幕放在較低的位置。
- 使用傾斜功能讓您的前臂、腕部和雙手在平直、置中的位置上對其。若您感到頸部疲勞,請升高螢 幕。每次調整螢幕高度時,請考慮重新調整傾斜角度以讓您的腕部保持在置中的位置。
- 大量使用觸控螢幕時,您可能想要調整您的顯示屏高度,以保持您的頸部、肩部和手臂在一整天都 很舒適。

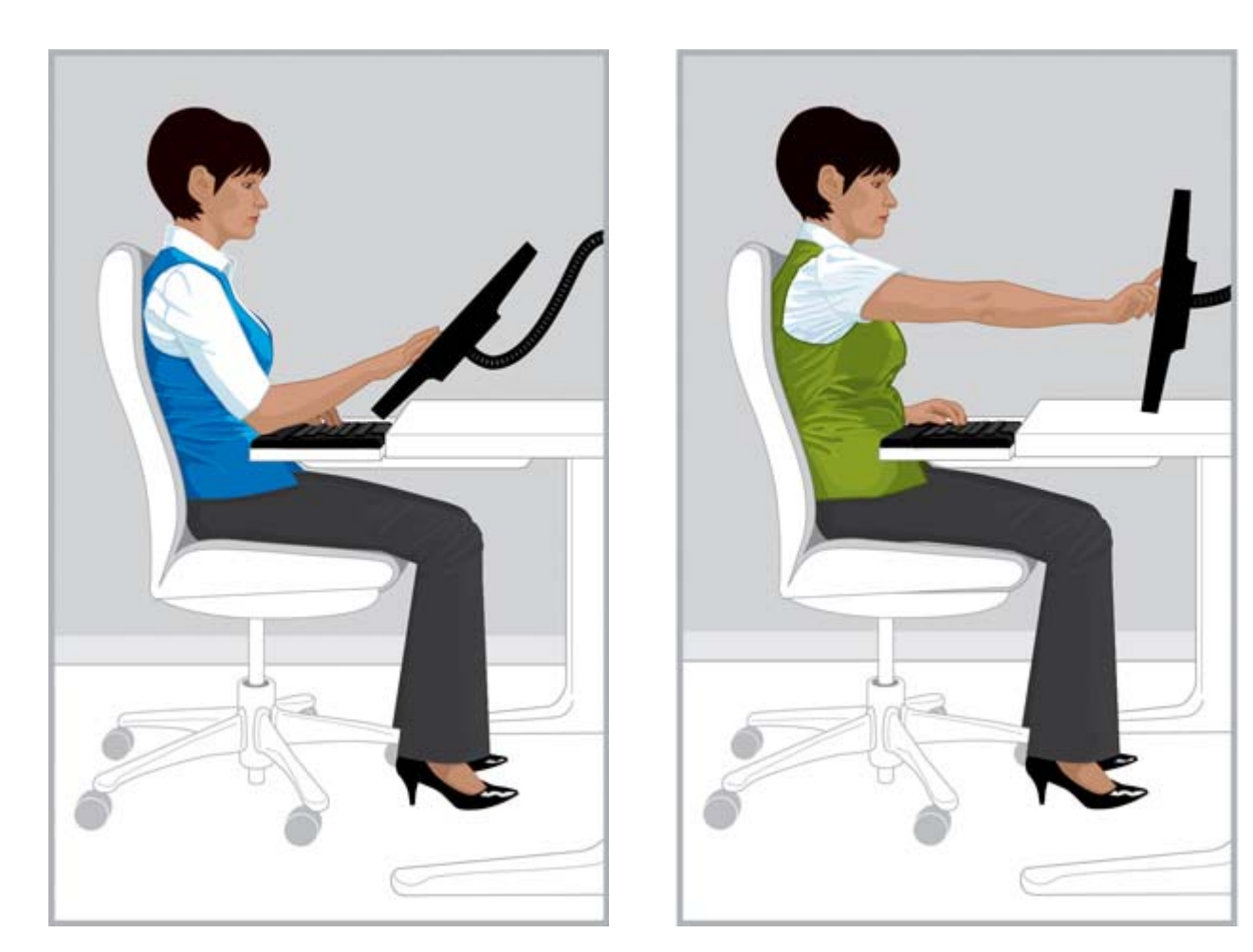

**正確**使觸控螢幕與您之間的距離短於手臂長度,並調整傾斜 **錯誤**伸出手臂觸碰會使肩部和手臂很快感到疲勞。 度,使其與您的腕部基本對齊。

對於某個特定的工作,您可能發現自己專門以觸摸的方式來輸入內容; 在其他情況下,您可能發現自己 僅使用鍵盤和指標裝置; 有時您可能選擇將兩種輸入方法結合使用。結合使用兩種輸入方法時(例如鍵 盤、滑鼠和觸控),您可能會發現以大致相同的距離擺放裝置會舒適些,可將顯示器直接擺放在鍵盤或 滑鼠的後方或上方。這樣對保持斜倚、就位的姿勢尤其有幫助。在一段期間內僅使用觸控方法進行輸入 時,您可能會想將顯示器放在輸入裝置前方。

如果在一段期間內不透過觸控螢幕來使用電腦,您可能會發現按照位於第 9 [頁的調整顯示器調](#page-16-0)整顯示器 會更舒適。請記住,要校正不佳姿勢並調整到舒適位置,您需要理解身體和技術之間的關聯。有時候, 您需要變更姿勢; 有時候,您需要調整顯示器; 有時候,您兩項都需要進行。

如果您使用兩台顯示器,其中一台是觸控式顯示器,您可能會發現以不同距離和高度擺放它們是最舒適 的。

<span id="page-22-0"></span>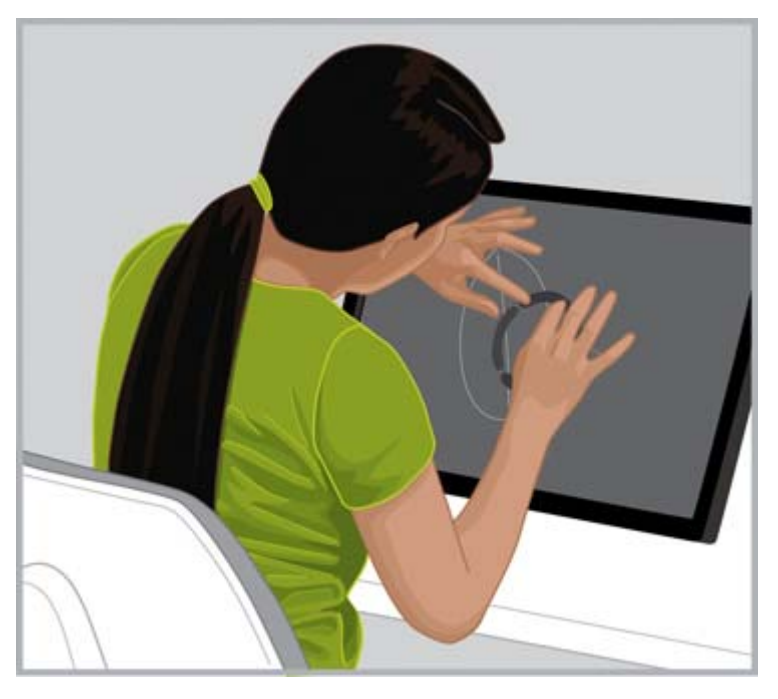

錯誤 不要貼伏在觸控螢幕上,且後背離開支撐的椅子。

## 使用觸控式平板電腦

使用觸控式平板電腦時,校正不佳的頭和頸姿勢尤為重要。如果您經常使用此技術,發現頸、肩、背不 舒適,可能是因為您在一段時間內一直往下看著螢幕。將平板電腦擺放在桌上,變更平板電腦機身斜度 或使用連接到顯示器支臂的平板電腦支架,可能會協助您平衡頸肩與頭部,讓您感到更舒適。

在辦公室,您可能想同時使用平板電腦和非平板顯示器。在這種情況下,您可能會考慮使用用於平板電 腦的高度可調整式配件。請記住,在結合使用觸控和非觸控顯示器時要校正不佳姿勢並調整到舒適位 置。要使手臂感到舒適,您可能會將觸控顯示器擺放得比非觸控顯示器近。

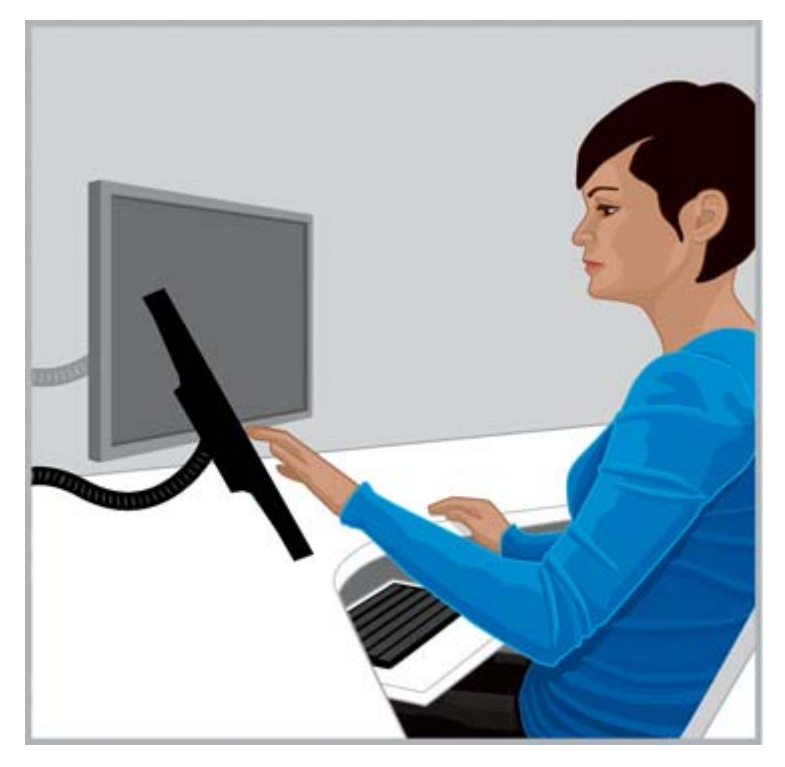

正確 要使頸部感到舒適,您可能會嘗試使用用於平板電腦的高 度可調整式配件。

# <span id="page-24-0"></span>6 使用筆記型電腦

## 在使用筆記型電腦時尤其遵從您身體的感受

因為筆記型電腦是可移動的,這樣您可從一個地方輕鬆地移動到另一個地方。在家時,您可從家庭辦公 室移動到廚房桌上,甚至可在廚房櫃檯上站一會兒。如果您出差,您可輕鬆將電腦從旅館房間桌上帶到 客戶會議室或是外地辦事處。

如果您僅使用筆記型電腦,校正不佳姿勢和調節不適尤為重要。如果您發現您在一段時間內一直向下看 著筆記型電腦螢幕並感到頸部不適,您可能會發現使用完整大小的鍵盤、可調整式顯示器或筆記型電腦 支架與外部指標裝置(例如滑鼠)會更舒適。這些與其他配件可讓您整天調整姿勢,給您一個更廣範圍 的可視距離和高度選擇,讓您的手腕和雙手感到更舒適。為提供便利和提高效率,銜接站或連接埠擴充 器可存取所有帶有一根簡易連線的桌上型配件。行動配件,如可攜式滑鼠和鍵盤,讓您在途中調整空間 範圍。

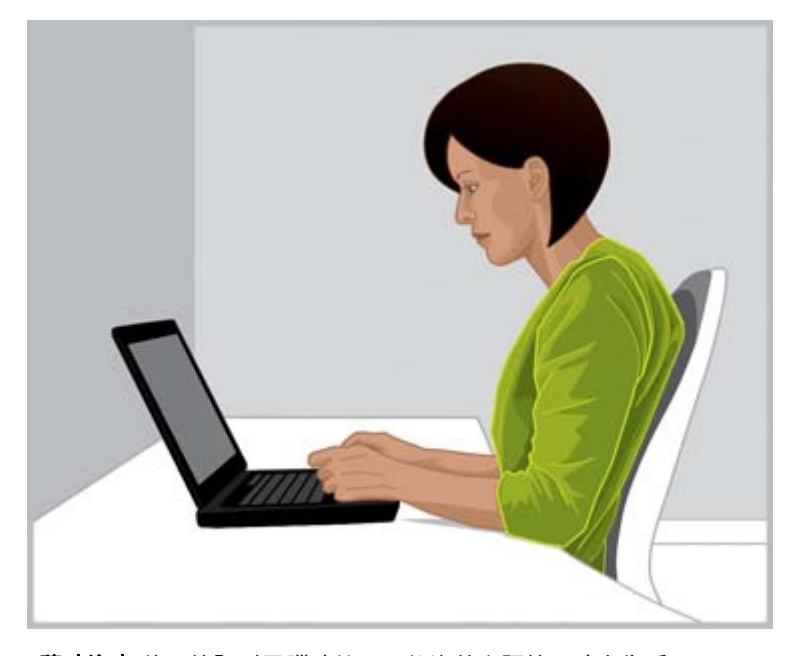

隨時注意 使用筆記型電腦時校正不佳姿勢和調節不適尤為重要。

每次移至新的工作環境,請調整您的身體相對於筆記型電腦的位置。在無座位或支撐物的環境中工作 時,或在工作一段時間後,請經常變動您的身體位置並定期稍適休息。

移動時請使用帶有內建滾輪的輪筆記型電腦便攜箱,以提高肩頸舒適度。

# <span id="page-25-0"></span>7 細心監督兒童使用電腦

## 有一點需家長及教師特別注意

適度鼓勵兒童使用電腦很重要。兒童經常使用電腦; 他們在學校和家中使用電腦進行學習和娛樂。細心 地監督和指導您的小孩,讓他們早些起步,從現在開始並堅持讓他們定期稍適休息。兒童的身體還在生 長和發育,他們使用電腦的習慣會影響他們將來的健康。長時間使用電腦,尤其是沒有規律的休息,可 能會導致不適和亞健康,最終引起潛在的嚴重健康問題。

研究顯示,由於未校正視力,許多兒童檢視到的都是顯示器上的模糊影像。視力模糊的兒童更可能會形 成拙劣的閱讀技巧。請確保您所照顧的孩子定期到醫師那裡檢查視力。

由於兒童學習或娛樂會用到電腦,細心監督他們的坐姿非常重要。家長和教師應該一開始就教導兒童在 使用電腦時如何調整工作區域並找到最舒適帶。電腦專用的可調整式家具可提供協助。大多數兒童較 成人體格小,而且通常小很多。當他們使用成人大小的電腦產品,這種不匹配會導致一系列的不雅姿 勢,其中包括腳懸空、肩低垂、手腕撐在桌邊、手臂伸至鍵盤或滑鼠、抬著頭盯著顯示器。

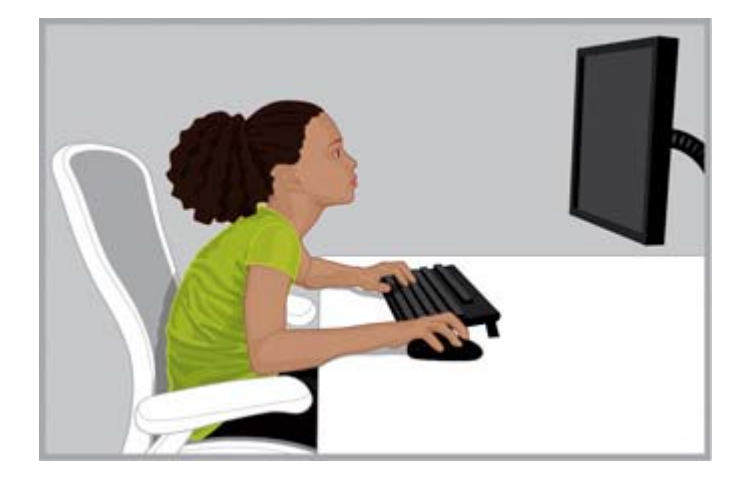

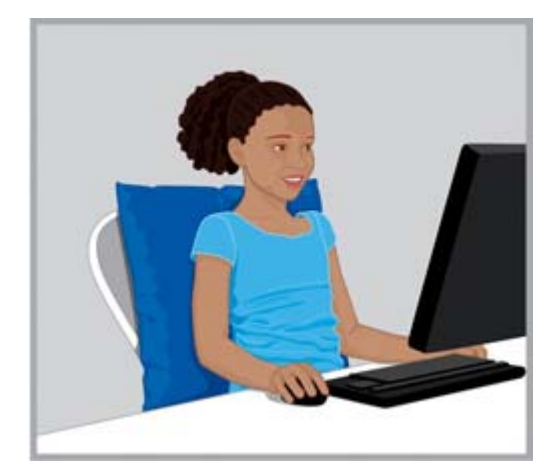

**錯誤**顯示器放置太高和太遠,會導致幼童向前傾,形成不雅的「龜」 **正確**如果座椅太大,可在幼童的下方和後部各放一 姿勢,頸部向前伸,後背隆起,靠不到椅背。

個結實的靠墊。請使用小滑鼠和不含數字鍵台的 鍵盤,並降低顯示器高度。

提示:學校系統無法提供電腦專用的可調整式家具時,教師可能會考慮讓學生按小組協作以找到獨出心 裁的解決方案來提高學生的舒適度和效率。

# <span id="page-26-0"></span>8 注意您的健康習慣並進行鍛煉

使用電腦工作的舒適度和安全性會受您平時的健康狀態影響。研究表明,不同的健康狀況可能會增加身 體不適、肌肉和關節疾病或受傷的風險。如果您有如下所列的健康狀況或因素,那麼停止您現在定期所 做的事並不時校正您的不佳姿勢或調節不適,這很重要。

這些狀況包括:

- 遺傳因素
- 關節炎和其他結締組織疾病
- 心臟病和其他內分泌疾病
- 甲狀腺疾病
- 血管疾病
- 一般性的不健康身體狀況和飲食習慣
- 以往受過的傷、外傷和肌肉骨骼疾病
- 肥胖
- 壓力
- 吸煙
- 懷孕、更年期和其他與荷爾蒙水平及保水力相關的狀況
- 日益增長的年齡

### 關注個人容忍水平和限度

電腦使用者對於工作強度和維持活躍的時間有不同的容忍水平。關注您的個人容忍水平,避免時常超出 這些水平。如果您出現了以上所列健康狀況,那麼瞭解和關注您的個人限度就尤為重要。

### 塑造您的健康與舒適

您的整體健康狀況和對於工作的典型容忍度可透過避免不利的健康狀況而提高,如果可能,進行定期鍛 煉以提高並維持身體健康水平。

# <span id="page-27-0"></span>9 電氣和機械安全

只要根據產品說明和一般安全做法安裝和使用 HP 的產品,即可安全運行。本章中包含的方針解釋了與 電腦操作相關聯的潛在風險,並提供專門降低這些風險的重要安全作法。請仔細遵循本章所提供的關於 產品的資訊和具體說明,這樣您可保護自己免受災難並建立一個更安全的電腦工作環境。

設計 HP 的產品並對其進行測試以符合 IEC60950(**資訊科技設備的安全標準**)。這是國際電工委員會 的安全標準,涵蓋 HP 所製造的設備類型的安全標準。還涵蓋了全球 IEC60950 國際安全實作的基本安 全標準。

本章提供關於下列主題的資訊:

- 產品安全性政策
- 產品安裝需求
- 所有 HP 產品的一般安全預防措施

如果您非常關切您的服務合作夥伴無法處理的設備安全使用,請聯絡您所在地區的 HP 客戶支援中心。

### 產品安全政策和一般慣例

根據 HP 產品所標注的電氣額定值和產品使用說明可安全操作 HP 產品。使用它們時應始終與當地和地 區用於 IT 設備安全使用的構造和接線代碼設備保持一致。

IEC 60950 標準提供一般安全設計的需求,可降低電腦使用者和維修廠商受傷的風險。這些標準也降低 因下列危險導致受傷的風險:

#### ● 觸電

產品零件內危險的電壓位準

● 火災

過載,溫度,易燃物

● 機械

尖銳的邊緣,移動的零件,不穩定

電力

具有高電位 (240 伏特安培)或高電壓可能成為起火點的電路

● 高熱

高溫下易燃的產品零件

● 化學製品

化學性濃煙與霧氣

● 幅射 噪音,電離,雷射,超音波

<span id="page-28-0"></span>安裝要求

根據 HP 產品所標注的電氣額定值和產品使用說明可安全操作 HP 產品。使用它們時應始終與當地和地 區用於 IT 設備安全使用的構造和接線代碼設備保持一致。

 $\hat{\mathbb{I}}$  / 重要:HP 產品專用於乾燥或受遮蔽的環境中,除非在產品資訊中另有說明。請勿在被分類為危險場地 的地區使用 HP 產品。這些地區包括醫藥或牙科醫院的病人護理區域、富氧環境或工業區域。請聯絡當 地電氣機關管理的建築構造、維護或安全部門以獲取關於任意產品的安裝相關詳細資訊。

如需詳細資訊,請參閱產品隨附的資訊、手冊及所提供的文獻或聯絡當地銷售代表。

### 用於 HP 產品一般預防措施

請保留隨產品所提供的安全和操作說明,以供以後參閱。請遵循所有的操作和使用說明。遵循產品和操 作說明上的所有警告。

要降低火災、人身傷害與設備損壞的風險,請遵循以下預防措施。

#### 受損後需要維修

從電源插座拔掉產品,在以下情況下將產品帶給服務合作夥伴:

- 電源線、延長線或插頭受損。
- 灑到液體或有物體掉落到產品中。
- 產品進水。
- 產品摔落或其他任何形式的損壞。
- 有明顯的過熱跡象。
- 您已遵循操作指示,但產品無法正常運作。

#### 維修

除非 HP 說明文件中另有解釋,否則請勿自己維修任何 HP 產品。開啟或移除帶有警告符號或標籤的蓋 子,您可能會有觸電的危險。這些置放槽中所需的組件維修應由維修服務合作夥伴進行。

#### 裝載配件

請勿在不穩定的桌上、車上、支架上、三腳架上或機架上使用本產品。產品可能會摔落,造成嚴重的人 身傷害和嚴重的產品損壞。僅使用 HP 建議的桌子、車、支架、三腳架或機架,或與產品一同售賣的支 撐裝置。

#### 通風

產品中的插槽和孔用於通風,不應將其阻塞或蓋住,因為這些插槽和孔可確保進行可靠的產品操作並防 止過熱。切勿通過將產品放置在床、沙發、地毯或其他類似的彈性表面上而阻塞孔。切勿將產品放置在 如書櫃或機架的內建裝置中,除非該裝置已經過適用於本產品的特殊設計,並提供與產品相對應的通風 裝置且遵循產品說明。

#### 水與濕氣

請勿在潮濕的地方使用本產品。

#### <span id="page-29-0"></span>接地的產品

某些產品配備有帶有三個接腳(用於接地)的三線電氣接地類型插頭。此插頭僅適用於接地的電源插 座。這是一個安全裝置。請勿違反接地類型插頭的安全目的而嘗試將裝置插入非接地的插座中。如果 您無法將插頭插入插座,請聯絡電工更換無用的電源插座。

#### 電源

產品必須接通在產品的電氣額定值標籤上所指示的電源類型上運作。如果您對使用的電源種類有疑問, 請聯絡您的服務合作夥伴或當地電力公司。在電池電源或電源上運作的產品中包含操作說明。

#### 可接觸性

請確認您插入電源線的電源插座便於接觸,並盡可能將其靠近設備操作員。您要斷開設備電源時,請確 認已從電源插座上拔出電源線。

#### 電壓選取開關

請確認產品上所提供的電壓選取開關是否處於您所在國家的電壓類型(115 VAC 或 230 VAC)的正確 位置。

#### 內部電池

電腦可能包含帶有即時時鐘迴路的內部電池。請勿嘗試再次充電、拆開電池、將電池浸入水中或將其在 火中銷毀。更換應由服務合作夥伴使用用於電腦的 HP 更零件進行。

#### 電源線

如果您的電腦或 AC 供電選項沒有提供電源線,而無法與電腦一起使用,則您應該購買可以在您的國家 使用的電源線。

電源線必須符合產品電力標示所規定的電壓和電流。電源線的額定電壓及電流必須大於本產品上所標 示的額定電壓及電流。此外,電源線的直徑必須至少要有 0.75 mm²/18 AWG,線長應在 5 英尺到 8 英 尺之間(長度位於 1.5 公尺到 2.5 公尺之間)。如果您對要使用的電源線類型有疑問,請聯絡服務合作 夥伴。

#### 保護電源插頭

在一些國家,產品電源線設備可能裝配有用於超載保護的牆壁插頭。這是一個安全裝置。如果要更換插 頭,請確認服務合作夥伴使用的是製造商指定的更換插頭,這種插頭同樣帶有跟原先插頭一樣的超載保 護。

#### 延長線

如果使用電源延長線或電源延長線插座,請確認電源線或電源插座對於產品都是額定的,電源線或電源 插座插入的所有產品的總電流額定值不超過電源延長線或電源延長插座電流額定值限定的 80%。

#### 超載

切勿超載電源插座、電源延長線插座或便利性插座。整體系統負載不得超過支路額定值的 80%。如果使 用電源延長線插座,負載不應超過電源延長線插座額定值的 80%。

#### 清潔

在進行清潔前先從牆壁插座上拔下本產品。請勿使用液體清潔劑或噴霧清潔劑。使用濕布清潔即可。

#### <span id="page-30-0"></span>熱度

產品應置於遠離散熱器、熱量暫存器、爐具或其他產生熱量的設備(包括放大器)。

#### 流通和冷卻

使用電池充電時,讓電腦和 AC 變壓器周圍有充足的流通空氣以確保裝置可進行足夠的冷卻。避免直接 曝露在輻射熱源下。

#### 更換零件

需要更換零件時,請確認服務合作夥伴使用的是 HP 指定的替換零件。

#### 安全性檢查

維修或檢修產品時,請讓服務合作夥伴在檢修過程中進行其他必須的安全檢查或透過當地法規確定產品 處於正常運作狀態。

#### 選項與升級功能

僅使用 HP 建議的選項及升級功能。

#### 熱平面

讓設備的內部組件和熱插拔磁碟機冷卻後再進行觸摸。

#### 物件項目

請勿將異物塞入產品的孔中。

### 可攜式電腦產品的注意事項

除了先前說明的一般注意事項之外,操作可攜式電腦產品時應確實遵守下列注意事項。不遵守這些注意 事項可能會引起火災,造成身體受傷及設備受損。

警告!為降低過熱造成燙傷的可能性,不要將電腦直接放在膝上或堵住通風孔。請僅在穩固的平面上使 用電腦。請不要讓其他堅硬表面(例如旁邊的選用印表機)或柔軟表面(例如枕頭、毯子或衣服)阻礙 空氣流通。同時,在電腦運作期間,請勿讓 AC 變壓器與皮膚或柔軟的物體(例如枕頭、地毯或衣服) 接觸。電腦與 AC 變壓器符合資訊科技設備的國際安全標準 (IEC 60950) 定義的使用者可存取的表面溫 度限制。

#### 顯示器支撐蓋

請勿將顯示器放在不穩定的基座上或放在小於顯示器頂部支撐蓋或支架上所標注的重量額定值的基座 上。較重的顯示器應放在銜接基座旁的工作台上。

#### 可充電式的電池套件

請勿擠壓、戳刺或焚燒電池或與短金屬接觸。此外,請勿嘗試開啟或維修電池套件。

#### 接駁基座

為避免夾到手指,將電腦安裝到基座時,請勿碰觸電腦的後側。

### <span id="page-31-0"></span>伺服器和網路產品的注意事項

除了先前說明的一般注意事項之外,操作伺服器和網路產品時應確實遵守下列注意事項。不遵守這些注 意事項可能會引起火災,造成身體受傷及設備受損。

#### 安全連鎖和機殼

為避免存取到包含危險電流的區域,某些伺服器具有安全連鎖,可在機殼蓋打開時停用電源供應器。對 於具有安全連鎖的伺服器,請遵守下列注意事項:

- 請勿打開機殼蓋或嘗試破壞安全連鎖。
- 系統在運轉時,請勿嘗試修理系統連鎖範圍內的配件和選購品。只有具備維修電腦設備資格以及接 受過訓練足以處理會產生危險電流產品的人員,才能進行維修工作。

#### 配件和選購品

只有具備維修電腦設備資格以及接受過訓練足以處理會產生危險電流產品的人員,才能進行安全連鎖區 域內配件及選購品的安裝工作。

#### 有腳輪的產品

具有腳輪的產品應小心地移動。快速停止,過度用力,以及不平的表面都可能會導致產品翻覆。

#### 座地產品

確定設備底部的固定器已安裝好並且充份延伸。確定設備在安裝選購品和擴充卡之前,已經固定而且受 到適當的支撐。

#### 機架可安裝式產品

因為機架可讓您垂直堆疊電腦組件,所以您必須注意穩定度及安全性;

- 請勿自己搬動大型機架。根據機架的高度和重量,HP 建議至少要由兩個人搬運。
- 使用機架前,先確定固定架(腳)有延伸至地板,而且機架的全部重量都下壓在地板上。在開始工 作之前,也要在單一機架上安裝使平穩站立的腳或將多個機架連結在一起。
- 永遠要由下往上裝載機架,並應先將最重的物品裝載至機架。這使得機架底部較重,並且可避免機 架變得不平穩。
- 在從機架拉出組件之前,應先確定機架既平且穩。
- 一次只拉出一個組件。如果拉出一個以上的組件,機架會變成不穩定。
- 壓下組件軌道釋放閂以及將組件滑入機架時,應謹慎小心。滑軌可能會夾到您的手指。
- 從機架拉出組件時,動作請勿太快,因移動的重量可能會損壞支撐軌道。
- 請勿使提供機架電源的 AC 供應器分支電路過載。機架總負載量不可超過該分支電路額定值的 80%。

### 使用配備隨插即用電源供應器的產品應注意事項

在連接及切斷電源供應器的電源時,請遵守下列指引:

- <span id="page-32-0"></span>● 先安裝電源供應器,然後再將電源線連接到電源供應器。
- 先拔掉電源線,然後再從伺服器移除電源供應器。
- 如果系統有多個電力來源,拔掉電源供應器的所有電源線,即可切斷系統電源。

### 使用外接式電視天線連接器的產品應注意事項

除了先前說明的一般注意事項之外,使用外接式電視天線連接您的產品時,應確實遵守下列注意事項。 不遵守這些注意事項可能會引起火災,造成身體受傷及設備受損。

#### 相容性

帶有天線連接的 HP 電視調諧卡僅與專供家庭使用的 HP 個人電腦使用。

#### 外接式電視天線接地

如果外接式天線或纜線系統連接到本產品,應確定天線或纜線系統已接地,以應付電壓突波以及累積的 靜電荷。國際電氣規範第 810 款,ANSI/NFPA 70,提供下列資訊,包括:天線杆和支撐結構的正確接 地,引入線至天線放電裝置的接地,接地導體的大小,天線放電裝置的位置,與接地電極的連接以及接 地電極的需求等。

#### 防止雷擊

要在雷雨或長期無人使用期間保護 HP 產品,請將產品從電源插座上拔出並斷開天線或有線電視系統。 如此一來就可以避免由閃電或電源線突波引起的損壞。

#### 電力傳輸線

請勿將外接式天線系統安裝在高架電力傳輸線或其他電燈或電路的附近,或是可能落下壓到電力傳輸線 或電路的地方。安裝外接式天線系統時,應特別留意要避免觸及電力傳輸線或電路,因碰觸到這些線路 可能會致命。

#### 天線接地

本段內容是要提醒 CATV (有線電視)系統架設者注意 NEC (國際電氣規範)第 820-40 節,該節提供 正確接地的指引,特別指出纜線的地線應連接至建物的接地系統,視實際狀況盡量接近纜線入口點。

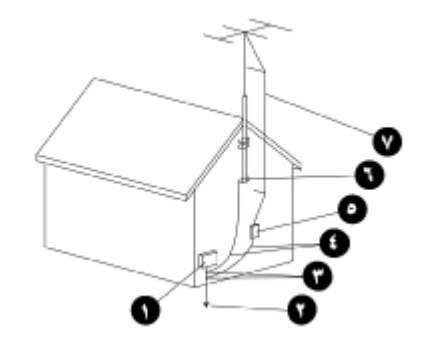

- 1. 電氣服務設備
- 2. 電力服務接地電極系統(NEC 第 250 款第 H 部份)
- 3. 接地線夾
- 4. 接地導體(NEC 第 810-21 節)
- <span id="page-33-0"></span>5. 天線放電裝置(NEC 第 810-20 節)
- 6. 接地線夾
- 7. 天線引入線

### 使用數據機,電信,或區域網路選購品的產品應注意事項

除了先前說明的一般注意事項之外,操作電信及網路設備時應確實遵守下列注意事項。不遵守這些注意 事項可能會引起火災,造成身體受傷及設備受損。

- 在雷雨期間,請勿連接或使用數據機,電話(無線類型除外),LAN 產品或有線電視纜線。可能會 因閃電而有遭到電擊的危險。
- 請勿在潮濕的地點連線或使用數據機或電話。
- 請勿將數據機或電話纜線插入網路介面卡 (NIC) 插座中。
- 在打開產品機殼,碰觸或安裝內部組件,或碰觸未絕緣的數據機插座之前,應中斷連接數據機纜 線。
- 請勿在瓦斯漏氣的附近使用電話谁行通報。
- 若電話線沒有隨附在此產品中,則僅能使用 No. 26 AWG 或更大的電傳線以降低火災的風險。

### 使用雷射裝置的產品應注意事項

所有配備有雷射裝置的 HP 系統都符合安全標準,包括「國際電子技術委員會」(IEC) 60825 及其相關 國際標準。由於特別與雷射相關,該設備也符合主管機關針對 Class 1 雷射產品所制定的雷射產品效能 標準。它不會發出有害的光線;在所有客戶操作模式中,雷射光束是完全隔絕的。

#### 雷射安全警告

除了先前說明的一般注意事項之外,操作配備雷射裝置的產品時應確實遵守下列警告事項。不遵守這些 警告事項可能會引起火災,造成身體受傷及設備受損。

△ 警告!請勿在使用手冊或雷射裝置安裝指南中所指定項目之外,操作控制,進行調整或執行各種程序。 僅允許維修廠商修理雷射裝置。

#### 符合 CDRH 法規

美國食品藥物局的裝置與輻射健康中心 (CDRH) 於 1976 年 8 月 2 日實施有關雷射產品的規定,這些規 定適用於 1976 年 8 月 1 日起製造的雷射產品,在美國行銷的雷射產品都要符合這項規定。

### 符合國際規範

所有 HP 系統配備雷射裝置,符合 IEC 60825 和 IEC 60950 中對應的安全標準。

#### 雷射產品標籤

您的雷射裝置表面上有下列標籤或類似標示:這個標籤代表產品屬於 CLASS 1 LASER PRODUCT(第 一級雷射產品)。

<span id="page-34-0"></span>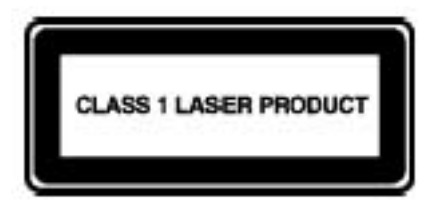

## 設備上的符號

下表包含出現在 HP 設備上的安全圖示。請參閱本表中的圖示說明,並注意其後所伴隨的警告事項。

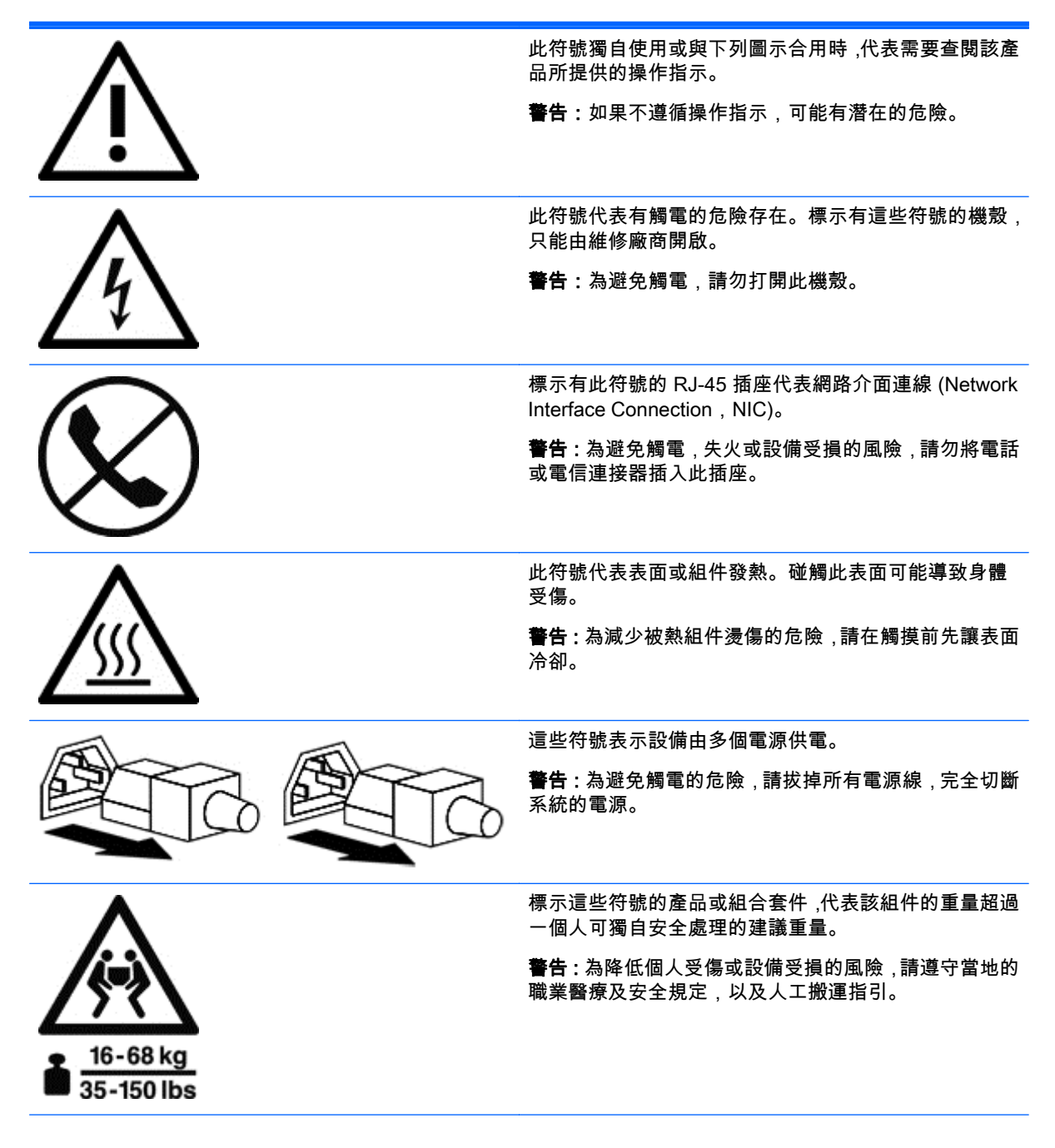

<span id="page-35-0"></span>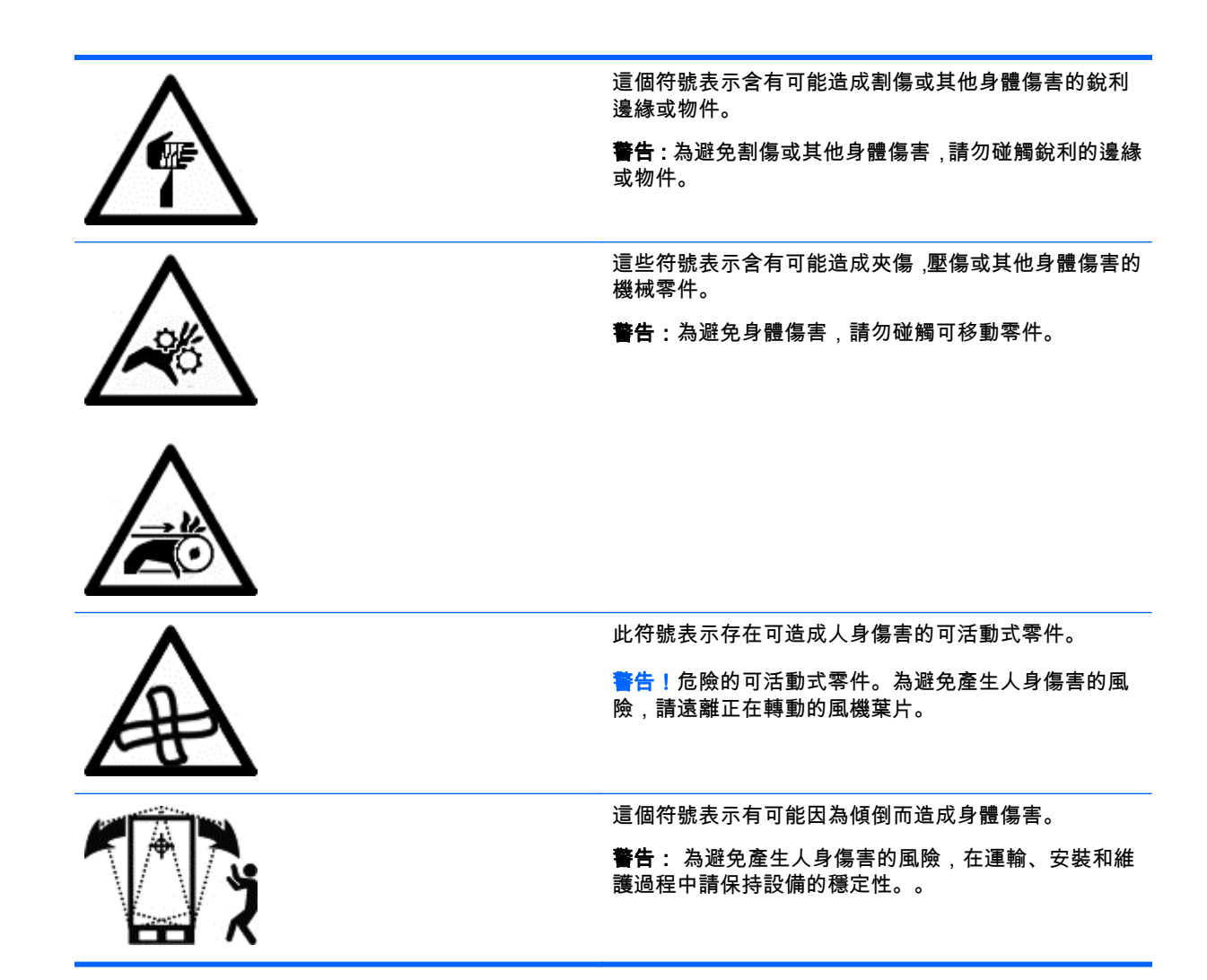

# <span id="page-36-0"></span>10 更詳細的資訊

如需關於工作空間安排的詳細資訊和設備或安全標准,請參閱下列組織:

#### 美國國家標準局 (ANSI)

11 West 42nd St.

New York, NY 10036

<http://www.ansi.org>

#### 人類因素和人體工學協會 (HFES)

P.O. Box 1369

Santa Monica, CA 90406-1369

[http://www.hp.com](http://www.hfes.org)

#### 國際電工委員會 (IEC)

中央秘書處

3, rue de Varembé

P.O. Box 131

CH1211 GENEVA 20, Switzerland

<http://www.iec.ch>

#### 國際標準組織 (ISO)

#### 中央秘書處

1, rue de Varembé, Case postale 56

CH-1211 GENEVA 20, Switzerland

<http://www.iso.ch>

#### 勞工安全衛生研究所 (NIOSH)

NIOSH 出版物 4676 Columbia Pkwy, MS C13

Cincinnati, OH 45226-1998

<http://www.cdc.gov/niosh>

#### 職業安全和健康管理 (OSHA)

出版物辦事處 美國勞工部 200 Constitution Ave. NW, Room N3101 Washington, DC 20210

<http://www.osha.gov>

#### TCO 勞工聯盟

Linnégatan 14

SE-114 94 Stockholm, Sweden

<http://www.tcodevelopment.com>

# <span id="page-38-0"></span>索引

#### 三畫

工作台指南 [7](#page-14-0) 工作空間組織 [29](#page-36-0)

#### 四畫

化學製品安全 [20](#page-27-0) 天線接地 [25](#page-32-0) 手指 [8](#page-15-0) 火災 [20](#page-27-0)

#### 五畫

可充電式的電池套件 [23](#page-30-0) 平板電腦 [15](#page-22-0) 立姿 [1](#page-8-0)

#### 六畫

安全符號 [27](#page-34-0) 安全連鎖 [24](#page-31-0) 安全標準組織 [29](#page-36-0)

#### 七畫

伺服器機架 [24](#page-31-0) 伺服器機殼 [24](#page-31-0) 坐姿 [1](#page-8-0)

#### 八畫

兒童 [2,](#page-9-0) [18](#page-25-0) 注意健康 [19](#page-26-0) 肩部 [6](#page-13-0) 臥姿 [1](#page-8-0)

#### 九畫

前臂支撐 [4](#page-11-0) 姿勢 [5](#page-12-0) 坐姿 [1](#page-8-0) 站姿 [1](#page-8-0) 斜靠姿勢 [1](#page-8-0) 指向 [8](#page-15-0)

#### 十畫

家長監督 [18](#page-25-0) 座椅高度 [3](#page-10-0) 烏龜姿勢 [1,](#page-8-0) [2](#page-9-0) 配件 [24](#page-31-0) 閃電 [25](#page-32-0)

#### 高熱 [20](#page-27-0)

#### 十一畫

區域網路 (LAN) [26](#page-33-0) 接地線夾 [26](#page-33-0) 接駁基座 [23](#page-30-0) 教師監督 [18](#page-25-0) 設備上的符號 [27](#page-34-0), [28](#page-35-0)

#### 十二畫

幅射 [20](#page-27-0) 腕部 [6,](#page-13-0) [7](#page-14-0)

#### 十三畫

腳輪 [24](#page-31-0) 過熱警告 [iii,](#page-2-0) [23](#page-30-0) 雷射安全 [26](#page-33-0) 雷射裝置 [26](#page-33-0) 電力安全 [20](#page-27-0) 電力傳輸線 [25](#page-32-0) 電池套件 [23](#page-30-0) 電信 [26](#page-33-0) 電氣安全 [20](#page-27-0) 電視天線 [25](#page-32-0) 電源 [24](#page-31-0) 電源突波 [25](#page-32-0) 電源線 [22](#page-29-0)

#### 十五畫

數據機 [26](#page-33-0) 踏板 [3](#page-10-0)

#### 十六畫

機架可安裝式產品 [24](#page-31-0) 機械安全 [20](#page-27-0) 選購品 [24](#page-31-0) 頸部 [1,](#page-8-0) [9,](#page-16-0) [17](#page-24-0)

#### 十七畫

鍵入 [8](#page-15-0)

#### 十八畫

雙手 [6,](#page-13-0) [8](#page-15-0) 雙顯示器 [11](#page-18-0)

#### 二十畫

觸控 [8,](#page-15-0) [13](#page-20-0), [15](#page-22-0) 觸控式 平板電腦 [15](#page-22-0) 顯示器 [13](#page-20-0) 觸電 [20](#page-27-0) 警告 安全符號 [27](#page-34-0) 過熱 [iii,](#page-2-0) [23](#page-30-0) 雷射安全 [26](#page-33-0)

#### 二十三畫

顯示器 支撐蓋 [23](#page-30-0) 位置 [9,](#page-16-0) [11](#page-18-0) 調整指南 [9](#page-16-0)